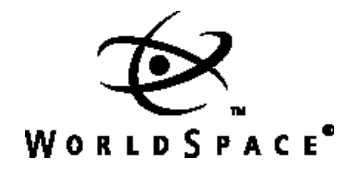

User's Guide

# *WorldSpace ® Digital Receiver*

**model wssr-11**

Download from Www.Somanuals.com. All Manuals Search And Download.

## **CO N T E N TS**

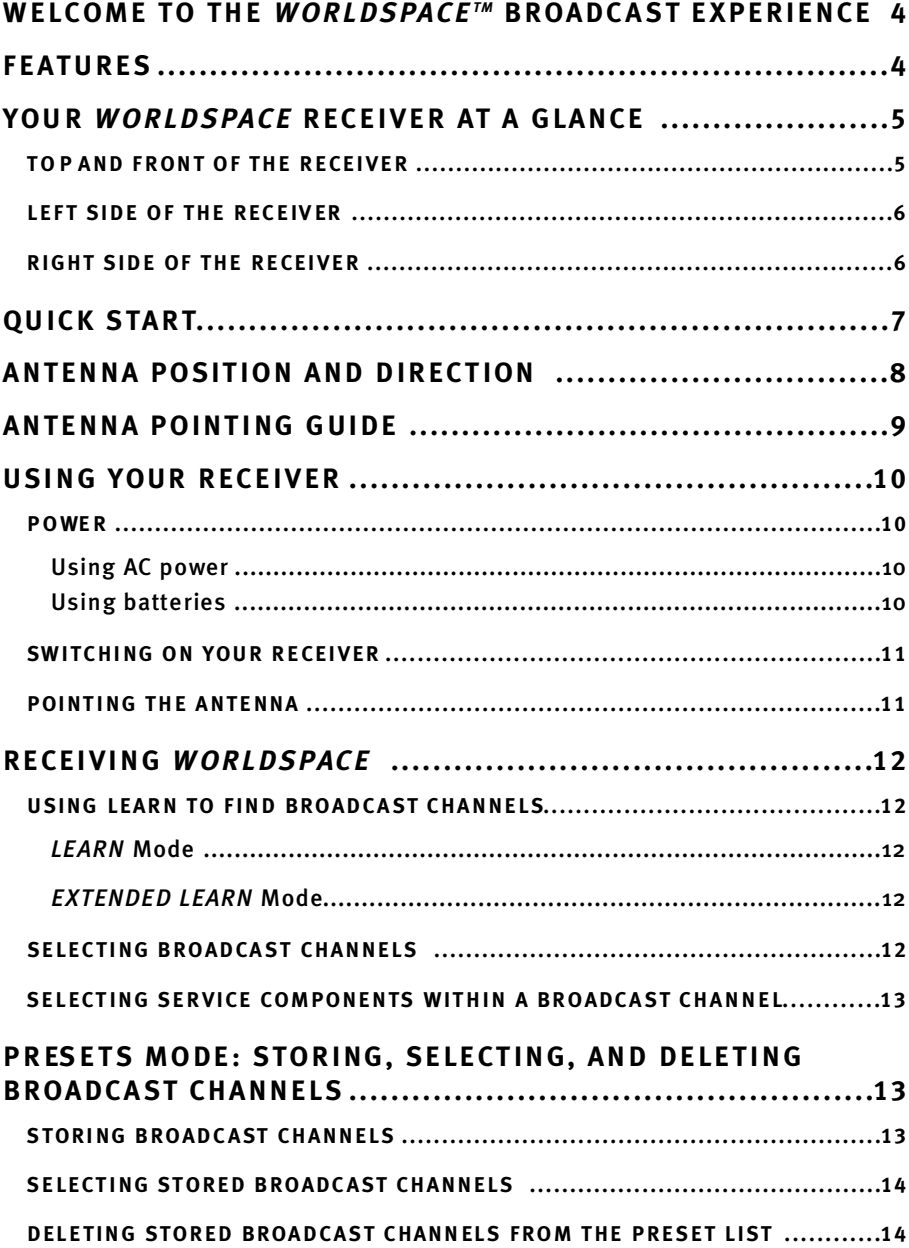

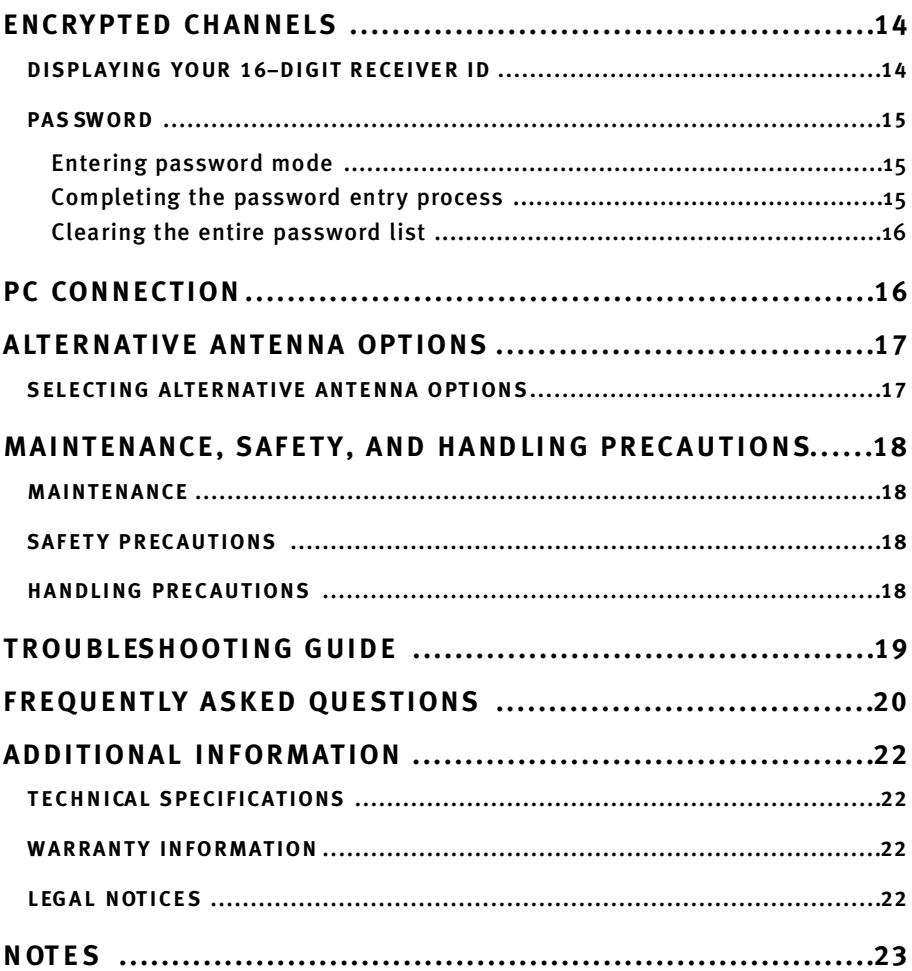

## **WELCOME TO THE** *WORLDSPACE™* **BROADCAST EXPERIENCE**

Congratulations on your purchase of this fine *WorldSpace* digital receiver. It is an exciting way to receive *WorldSpace* Satellite Radio almost anywhere in Africa, the Middle East, Southern Europe, Asia and Latin America\*. And the variety is tremendous! In your region, you get dozens of *WorldSpace* Satellite Radio services, including some of the most respected international broadcasters, and important local and regional programming, plus unique music and audio arts services produced just for you, the WorldSpace listener.

By adding a *WorldSpace* PC Adaptor<sup>\*\*</sup> to your receiver, you can also plug excitement into your personal computer! *WorldSpace* Direct Media assembles the best of the Internet and custom programming from marquee content developers and delivers it directly to your PC. No telephone connection needed! No network congestion. Just a clear digital signal and a small monthly fee puts select web content as near as your keyboard and mouse.

For assistance with your purchase or additional information on available subscription services, please contact your local *WorldSpace* distributor, go to www.worldspace.com and visit the customer service section, or email us at customerservice@worldspace.com.

Thank you for choosing *WorldSpace*.

We hope you will enjoy countless hours of informative, entertaining, and enlightening programs from around the world.

## **F EAT U R ES**

The *World Space* digital receiver is light and transportable, and filled with exciting features:

- Receives directly the *WorldSpace* Satellite Radio service throughout the vast satellite coverage areas.
- 10 memory presets for fast access to your favorite channels
- Indoor and outdoor use
- Last Channel Memory Recall
- Stereo output for headphones or for speakers with external amplifier
- Data port for the *WorldSpace* Direct Media service
- Detachable *WorldSpace* water-resistant antenna
- Battery operated (size "C" or type R14 batteries)
- AC powering option

<sup>\*</sup> The AmeriStar™ satellite is scheduled to launch in 2001. \*\*

*WorldSpace* PC Adaptor sold separately.

## **YOU R** *W O R L D S PAC E* **R EC E IV ER AT A G L A NCE**

#### **TOP AND FRONT OF THE RECEIVER**

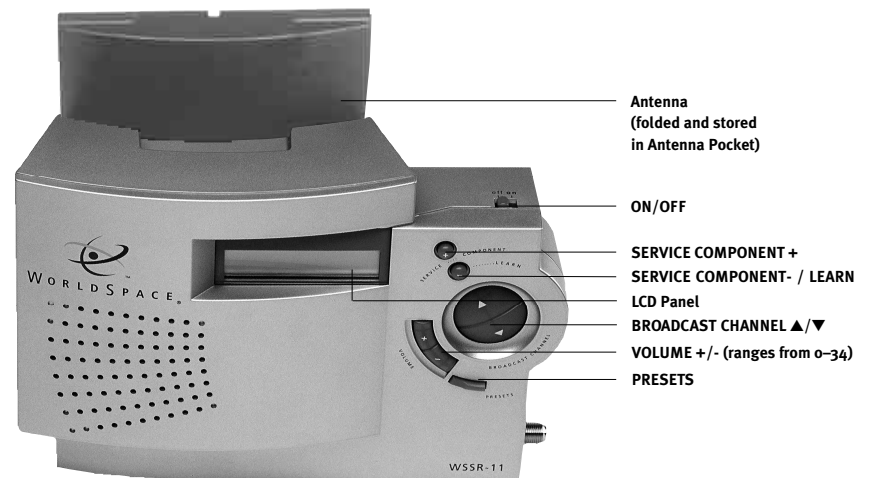

**LCD PANEL** 

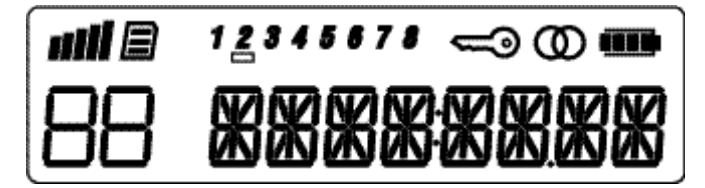

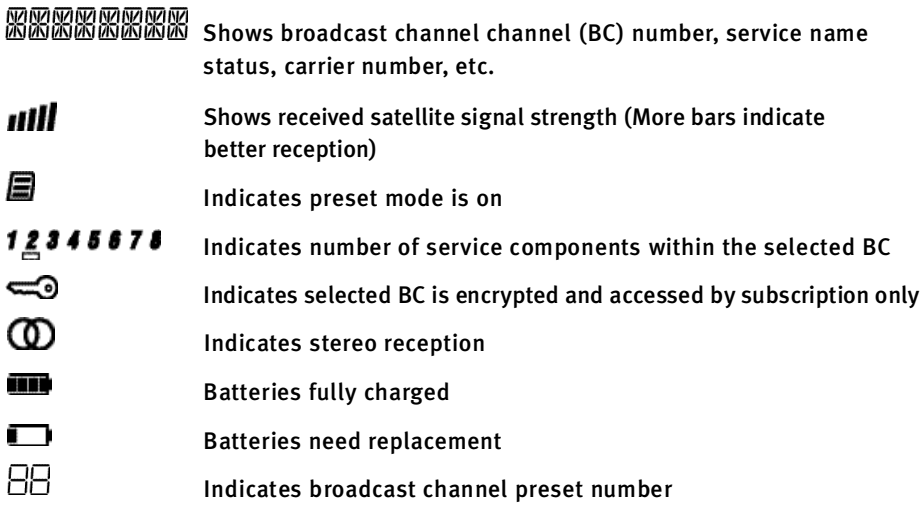

Download from Www.Somanuals.com. All Manuals Search And Download.

#### **LEFT SIDE OF THE RECEIVER**

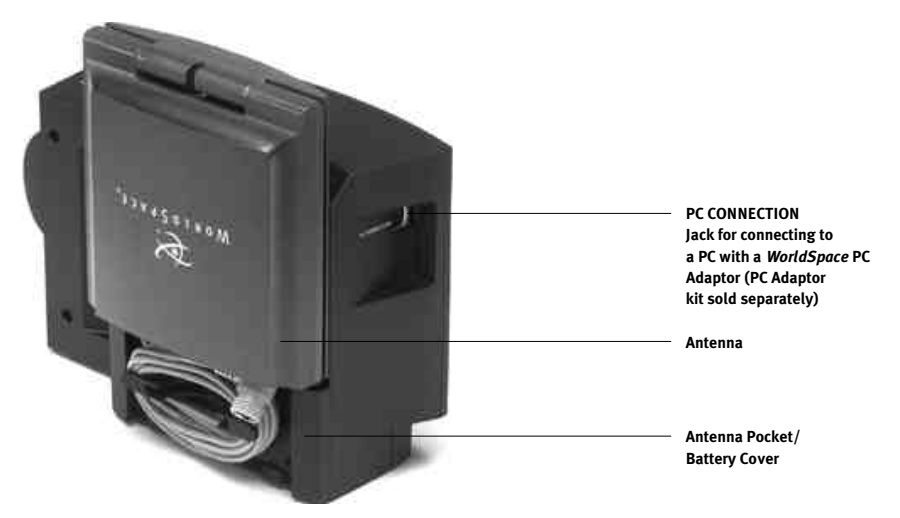

**RIGHT SIDE OF THE RECEIVER** 

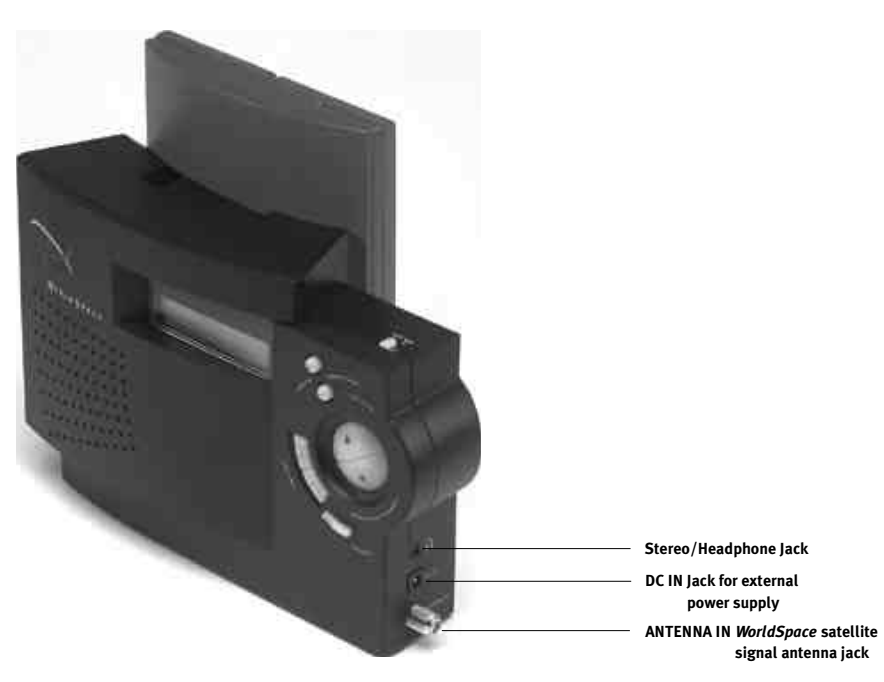

## **Q U ICK S TA R T**

- 1) Remove the WorldSpace antenna from its pocket and unwrap the cable.
- 2 ) Connect the antenna cable to the ANTENNA IN jack on the right-hand side of the receiver.
- 3 ) Connect power adaptor to receiver and to a mains power supply. Or, remove battery cover from the back of the receiver and insert 3 size "C" or type R14 batteries. Replace battery cover.

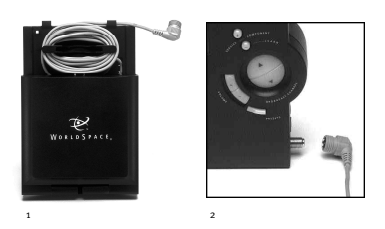

- 4 ) Place the *Wo r l d Sp a c e* antenna on a horizontal surface near a window or outdoors in such a way that there are no obstructions such as tall trees, buildings, or walls between the antenna and the satellite.
- 5 ) Turn the receiver on. The power switch is located on the top panel.
- 6 ) Point the antenna's flat front face at the satellite. Consult the ANTENNA POINTING GUIDE on the following pages for the necessary Antenna Position and Direction for your location.
- 7 ) Once antenna is pointed correctly, press and hold the **LEARN** button for 2 seconds and release. On releasing the button, the *LEARN* mode begins scanning for available *WorldSpace* carriers\* in your area. Scanning takes about one minute; LCD panel displays a list of carrier numbers. Once completed, available carriers and their broadcast channels are stored, and the first available broadcast channel will play.\*\*
- 8) Refine the antenna pointing by rotating, tilting and moving antenna back and forth to maximize the number of signal strength bars displaying on the LCD panel. Five bars indicate the strongest signal strength. **IIII**
- 9) Use **BROADCAST CHANNEL** ▲/▼ buttons for channel selection.
- NOTE: As you perform the *LEARN* mode, be sure LCD panel displays signal strength bars indicating signal reception.

## **ANTENNA POSITION AND DIRECTION**

As with all media delivered by satellite, WorldSpace signals travel in a direct line from the satellite to your receiver antenna. This path must be unobstructed so that the antenna can receive these transmissions.

\* Carriers are an efficient technology used to transport multiple broadcast channels. See Question & Answer, page 21 for details.

\*\* If LEARN mode does not find available WorldSpace broadcast channels, run the EXTENDED LEARN mode. See page 12.

#### **ANTENNA POSITION**

"Antenna Position" refers to the angle above the horizon to which you should point the antenna .

The antenna can be put in three positions: LOW, MIDDLE, and HIGH. In the LOW position you put the antenna in pointing angle of less than  $45^\circ$ . In the MIDDLE postion it is put in an angle between  $45^{\circ}$  and  $70^{\circ}$ . In the HIGH position the pointing angle is 70º or greater.

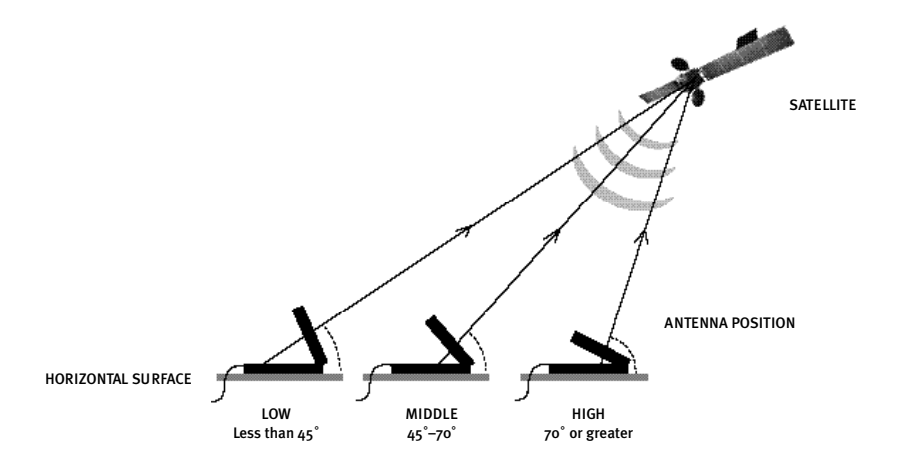

#### **ANTENNA DI RECTION**

"Antenna Direction" refers to the direction (north, east, etc.) the flat face of the antenna should point. With the help of the supplied compass, select the desired pointing direction for the antenna.

#### **U SING THE CO M PA S S**

- 1) Place the compass on the picture at right, and align it in such a way that the N on the compass is in the same position as the North on the picture.
- 2) Turn the paper and the compass at the same time until the red side of the compass needle points to N(orth).
- 3) Refer to the ANTENNA POINTING GUIDE on the next page to select the correct Antenna Direction for your region.

NOTE: Please make sure that the compass is not placed on top of or near metal plates or material as this may alter the position of the needle.

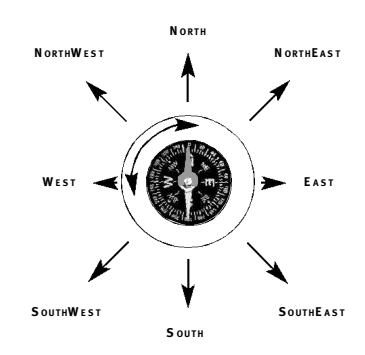

## **ANTENNA POINTING GUIDE**

NOTE: Antenna Position and Direction are approximate guides. If you are near a region border, please adjust antenna accordingly for your maximum signal reception.

#### **A F R I STA Rt m**

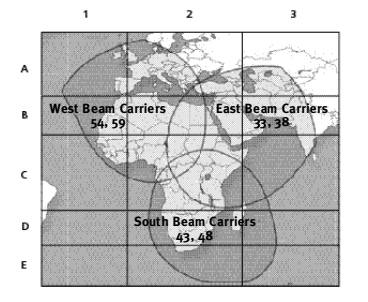

#### **AS I ASTA Rt m**

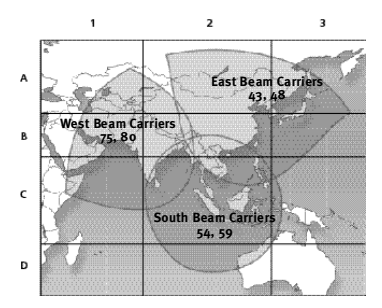

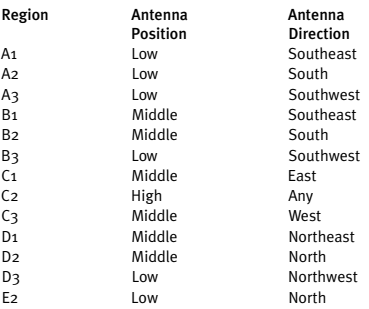

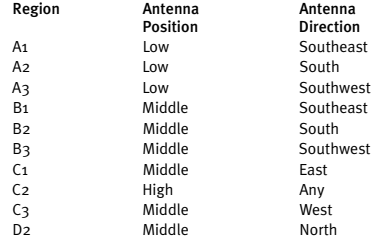

#### **A M E R I STA Rt m**

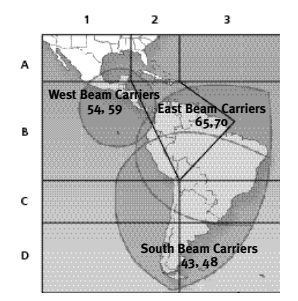

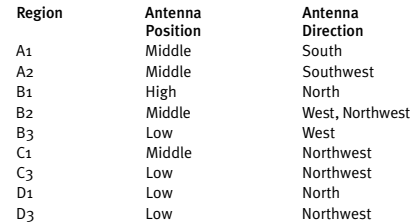

## For more information and questions please visit our Web site at www.worldspace.com.

Download from Www.Somanuals.com. All Manuals Search And Download.

## **USI N G YOU R RE C EIV E R**

#### **P O WE R**

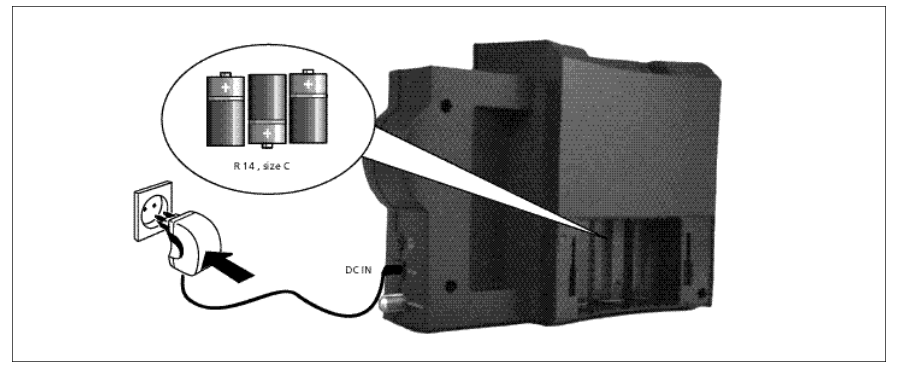

#### Using AC power

The *WorldSpace* receiver operates on alternating current (AC) power. Use an AC power adaptor that will operate from your mains and deliver  $4.5 - 6.0$  volts DC with minimum 500 mA output current (adaptor included).

To use AC power, insert the adaptor into the DC IN jack on the right-hand side of the receiver and plug the adaptor into a wall outlet. Make sure the voltage setting of the adaptor corresponds to the local voltage.

To change over from AC power to battery power, remove the plug from the DC IN jack. Always disconnect the adaptor from the wall outlet when not in use.

#### Using batteries

The receiver can also operate on battery power using three size "C" or type  $R14$ batteries. To install the batteries:

- 1) Remove antenna. Remove battery cover which also serves as the *WorldSpace* antenna pocket, by releasing cover latch and sliding the cover down.
- 2) Insert the batteries. Be certain to match the polarities  $(+/-)$  as shown.
- 3) Replace the battery cover.

When you switch the receiver power on (the power switch is on the top panel of the receiver), the front LCD panel indicates the state of the batteries:

im

Batteries full

Batteries need replacement

#### **SWITCHING ON YOUR RECEIVER**

Switch on the receiver by sliding the switch on the top of the receiver to the 'On' position.

#### **POINTING THE ANTENNA**

- 1) Remove the antenna from its pocket and unwind the cable.
- 2) Connect the antenna cable plug to the ANTENNA IN jack on the side of the receiver.
- 3) Place the antenna on a horizontal surface near a window or outdoors in such a way that there are no obstacles between the antenna and the satellite.
- 4) Point the antenna's flat front face at the satellite. Consult the ANTENNA POINTING GUIDE for the necessary Antenna Position and Direction for your location (pages 7–9 of this User's Guide).
- 5) Once antenna is pointed correctly, the LCD panel displays signal strength bars, **IIII** indicating satellite signal is being received.
- NOTE: As with all media delivered by satellite, *WorldSpace* signals travel in a direct line from the satellite to your receiver antenna. This path must be unobstructed so that the antenna can receive these transmissions.

# **RE CEI VI N G** *W O R L D S PAC E*

By running the *LEARN* mode, your *WorldSpace* receiver automatically scans and stores all *WorldSpace* carriers and their broadcast channels available in your area. We strongly recommend that you run the *LEARN* mode the first time you turn on the receiver and when the receiver is moved to a new country or region.

## **U SING** *LEA RN* **MODE TO FIND BROA DCA ST C H A N N E L S**

## *LEARN* Mode

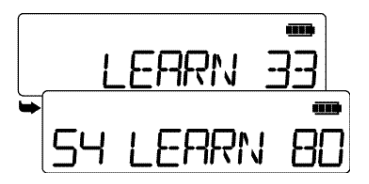

- Press and hold the LEARN button for 2 seconds and release.
- The LCD panel shows "LEARN". On releasing the button, the *LEARN* mode begins scanning for available carriers in your area. This process takes one minute. Once completed, the first available BC will play.
- NOTE: If the *LEARN* mode does not find the *WorldSpace* carriers and broadcast channels available in your area, run the **EXTENDED LEARN** mode
- NOTE: As you perform the *LEARN* mode, be sure LCD panel displays signal strength bars indicating signal reception.

## *EXTENDED LEARN Mode*

- Press and hold the LEARN button for 5 seconds and release.
- The *EXTENDED LEARN* Mode is necessary should *WorldSpace* launch additional satellites or install repeater services. Visit our Website at www.worldspace.com for updates.

NOTE: The *LEARN* and *EXTENDED LEARN* modes will not reset or clear the channel presets.

## **SELECTING BROADCAST CHANNELS (BCs)**

You can select BCs sequentially by pressing the **BROADCAST CHANNEL ▲/▼** buttons. When selecting a BC, the LCD panel shows first its number followed shortly by its channel name. After selecting the last BC of a carrier, pressing ▲ will automatically

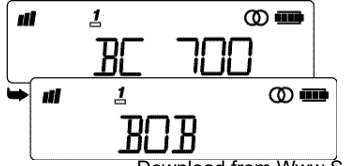

scroll to the first BC of the next carrier. The same is true when the first BC is selected and you press ▼.

## **SELECTING SERVICE COMPONENTS WITHIN A BROADCAST CHANNEL**

Some broadcast channels may have more than one service component. In this case, use the **SERVICE COMPONENT +/-** buttons to scroll and select the desired service component of that broadcast channel. For instance, if the "RITMO" channel decided to broadcast in more than one language on multiple service components and you wanted to hear one of the alternative languages, you would select the appropriate service component using the **SERVICE COMPONENT +/-** buttons.

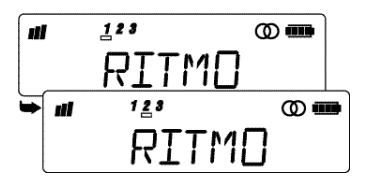

## **PRESETS MODE: STORING, SELECTING, AND DELETING B R O A D CA ST C H A N N E L S**

The *PRESET* mode can be switched on and off by briefly pressing the PRESETS button. If the *PRESET* mode is switched on the LCD panel indicates the  $\blacksquare$  symbol.

## **STORING BROADCAST CHANNELS**

You can store up to 10 of your favorite BCs in the receiver's memory. To store a BC:

- 1) Make sure the *PRESET* mode is switched off.
- 2) Select the BC you wish to store.
- 3) Press and hold the PRESETS button for 2 seconds.

The current BC is now stored in the next free position in the preset list. The preset number is shown on the LCD panel before the name.

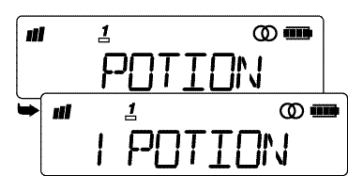

NOTE: If the preset list is full, the LCD panel will show "MEMFULL".

#### **SELECTING STORED BROADCAST CHANNELS**

- 1) Briefly press the PRESETS button to switch on the *PRESET* mode. The  $\blacksquare$ symbol appears on the LCD panel.
- 2) Scroll through stored stations sequentially by pressing the **BROADCAST CHANNEL**  $\triangle$ / $\nabla$  buttons.

#### **DELETING STORED BROADCAST CHANNELS FROM THE PRESET LIST**

- 1) Switch on PRESET mode.
- 2) Select the BC you wish to delete from the preset list.
- 3) Press and hold the **P R E S E TS** button for 2 seconds. The current channel is e rased from the preset list. The LCD panel will no longer show the preset number before the channel name.
- 4) After the channel is erased the receiver automatically switches the *PRESET* mode off.

When selecting a channel, the receiver verifies that the channel is not already stored. If a channel is already stored, its memory location number appears on the LCD panel in front of the channel name, and it will not be stored a second time.

## **ENCRYPTED CHANNELS**

Depending on your region, some or all channels are encrypted for audio subscriptionbased listening. If you select a channel that is encrypted, a key symbol  $\Box$  appears on the LCD panel and no audio is heard. To access these channels a password must be entered. Your receiver has a unique ID number that is required for the distributor to set up your subscription. Contact your nearest *WorldSpace* distributor for more information about subscription-based services or visit our Website at www.worldspace.com.

#### **D I S P LAYING YOUR 16–DIGIT REC EIVER ID**

- 1) Press and hold the **SERVICE COMPONENT** + (plus) button more than 5 seconds. After 2 seconds, the receiver enters *PASSWORD ENTRY* mode. After 5 seconds, the receiver enters *RECEIVER ID* mode and the LCD panel shows "1-" followed by the first 8 digits of the receiver ID.
- 2) Press the **SERVICE COMPONENT** + button. "2-" followed by the remaining 8 digits of the receiver ID appear on the LCD panel.

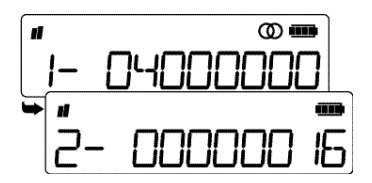

## **PAS SWO R D**

You will be issued a password that is unique to your receiver and cannot be used with another receiver. Passwords are entered once and then stored. This password remains stored and valid for the whole subscription period. A password is either 22 or 25 digits in length. The receiver can store up to 8 passwords for different services.

Entering password mode:

- 1) Press and hold the **SERVICE COMPONENT** + button for more than 2 seconds. The LCD panel shows "A  $_{---}$ ". The blinking cursor indicates your current position.
- 2) Enter the first 5 digits. Enter the first digit by using the **BROADCAST CHANNEL ▲/▼** buttons to scroll through digits (0–9). When the proper digit is in the field, use the **SERVICE COMPONENT + and - buttons to move the cursor to the left or right.**
- 3) After you have entered the fifth digit, press the **SERVICE COMPONENT +** button to move to the next screen. The LCD panel shows "B  $\_\_$

4) Enter the next 5 digits.

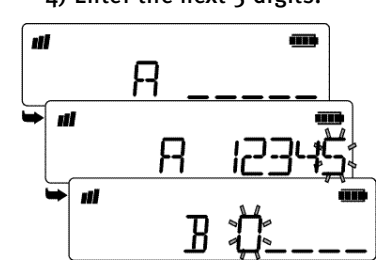

As you complete each screen, press the **SERVICE COMPONENT +** button to move to the next screen. When you are finished, you will have completed five screens, "Axxxxx" through "Exxxxx". If you were given a 22-digit password, leave the last 3 digits of screen "Exx \_ \_ \_ " blank.

Completing the password entry process

To end the password entry process:

1) Press and hold the **SERVICE COMPONENT** + button for more than 2 seconds. "CHECKING" appears on the LCD panel as the password is being verified. If the password is correct, the LCD panel will show "ACCEPTED" for 3 seconds.

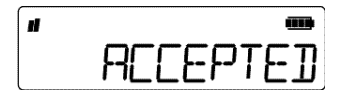

2) When an encrypted station is selected, the receiver will automatically search for the necessary password. If the password is found in the memory, you will be able to hear the encrypted channel.

Remarks.

- During password verification, all buttons will be unavailable.
- If the receiver is tuned to a decrypted BC, that channel will be muted during verification.
- If the password list is full, the oldest password is replaced.

Clearing the entire password list

To clear the entire password list:

1) Press and hold the **SERVICE COMPONENT** + button for more than 10 seconds. The LCD panel will show "PW CLEAR".

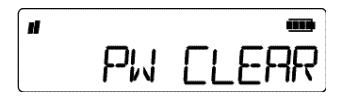

- 2) Press the **SERVICE COMPONENT** + button once to complete the password clearing process and confirm that all passwords are cleared.
- NOTE: To cancel the password clearing process, press any button other than **SERVICE COMPONENT +, or switch off the receiver.**

## **PC CONNECTION**

The PC CONNECTION jack on the left side of your receiver is a port to a new type of multimedia service. With a *WorldSpace* PC Adaptor', you can connect your receiver to your personal computer (using its serial port or USB connector) and receive the *WorldSpace Direct Media service, an exciting new way to receive select web content* direct from satellite. Being a *WorldSpace* Direct Media subscriber is like having a personalized CD-ROM delivered into your PC every day. You interact with the content that you download, use it on your schedule, and surf from one area of interest to another. No telephone connection needed!

*World Space Direct Media offers you choice, quality, speed, and reliability. Contact* your nearest *WorldSpace* distributor for more information and how to subscribe, or visit our Website at www.worldspace.com.

## **A LT E R N AT IV E AN TEN N A OP TI O NS**

A LINEAR antenna is supplied with your receiver. Alternatively, you may use a *WorldSpace* CIRCULAR antenna, or a LINEAR Yagi antenna with 2.3 volts LNA (Low Noise Amplifier). You may also have an in-house CABLE-connected outdoor antenna. Optional antennas, LNAs and in-house installation are available separately. When changing antennas you will need to select the appropriate antenna mode: *LINEAR, CIRCULAR*, or *CABLE*.

NOTE: receivers are factory-set for the *LINEAR* antenna mode for the supplied antenna.

## **SELECTING ALTERNATIVE ANTENNA OPTIONS**

- 1) While pressing the **SERVICE COMPONENT** + button, switch ON the receiver. The LCD panel will display the antenna mode.
- 2) Scroll up or down using the **BROADCAST CHANNEL ▲/▼** buttons. "LINEAR", "CIRCULAR", and "CABLE" display on the LCD panel.
- 3) When the desired antenna mode is displayed, press the PRESETS key to select it.

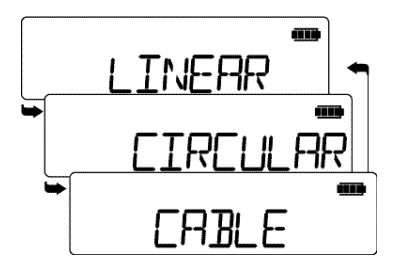

In *LINEAR* mode the antenna voltage supply is 3.0 volts. This mode is suited for the linear antenna provided with the receiver, or a Yagi antenna with 2.3V LNA.

In *C IRC ULAR* mode the antenna voltage supply is 2.4 or 3.0 volts. This mode is suited for a circular (patch) antenna. In this mode, the receiver will automatically select the voltage.

In *CA BLE* mode the antenna voltage supply in the receiver switches off. This mode is for an in-house cable installation with separate voltage supply for an active outdoor antenna.

NOTE: All antennas options require an unobstructed line-of-site to the *WorldSpace* satellite so that the antenna can receive the transmissions.

## **MAINTENANCE, SAFETY, AND HANDLING PRECAUTIONS**

#### **MA I N T E N A N C E**

- Use a soft damp cloth to clean the receiver housing.
- Never use cleaning agents that contain alcohol, methylated spirits, ammonia or abrasives

#### **SAFFTY PRECAUTIONS**

- CAUTION: TO REDUCE THE RISK OF ELECTRIC SHOCK, DO NOT OPEN OR REMOVE RECEIVER CASING, EXCEPTFOR BATTERY COVER. NO USER SERVICEABLE PARTS ARE INSIDE. REFER SERVICING TO QUALIFIED SERVICE PERSONNEL ONLY.
	- Do not continue to use the receiver if performance is abnormal.
	- During lightning, unplug any power cord connecting the receiver to a wall outlet. If the receiver is being used outdoors, stop using the receiver and store the receiver and the *WorldSpace* antenna indoors.
	- Use only the specified battery type. Never combine new and old batteries or different types of batteries to avoid possible injury.
	- Insert the batteries as directed, with the correct polarity  $(+/-)$ .
	- Discharged batteries should be removed from the receiver immediately and disposed of properly. If the receiver is not in use for long periods, remove the batteries from the receiver even if they are new.

*World Space* accepts no responsibility for damage due to leaking batteries.

#### **HANDLING PRECAUTIONS**

WARNING: TO REDUCE THE RISK OF FIRE OR ELECTRIC SHOCK, DO NOT EXPOSE THIS APPLIANCE OR ITS ACCESSORIES TO RAIN OR MOISTURE.

- Do not immerse in water or use in bathtub, shower, or swimming pool. Electrical shock could result. Do not allow the receiver to become wet from rain or splashes.
- Do not expose the receiver to extreme temperatures.
- Do not expose the receiver to direct sunlight, extreme heat, or high humidity. Do not place it near heat sources, water, or in a sandy or dusty place.
- Do not drop the receiver or cause damage to the cabinet.
- When the receiver is not used for an extended period, unplug from the wall outlet.
- When unplugging the optional power supply from the wall outlet or the receiver, grasp the plug, and not the cord.

# **T R O U B L ES H O OTI N G G U ID E**

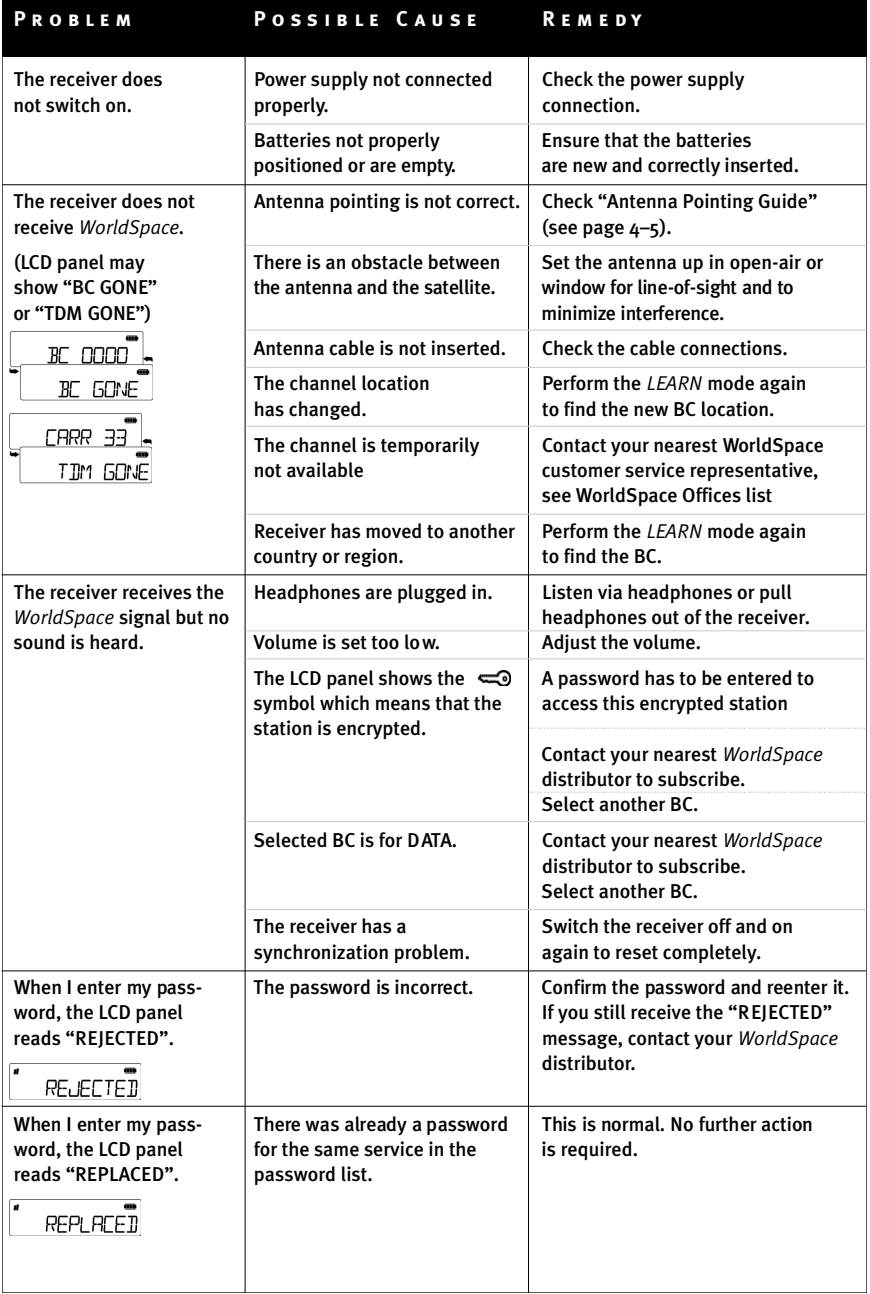

# **FREQUENTLY ASKED QUESTIONS**

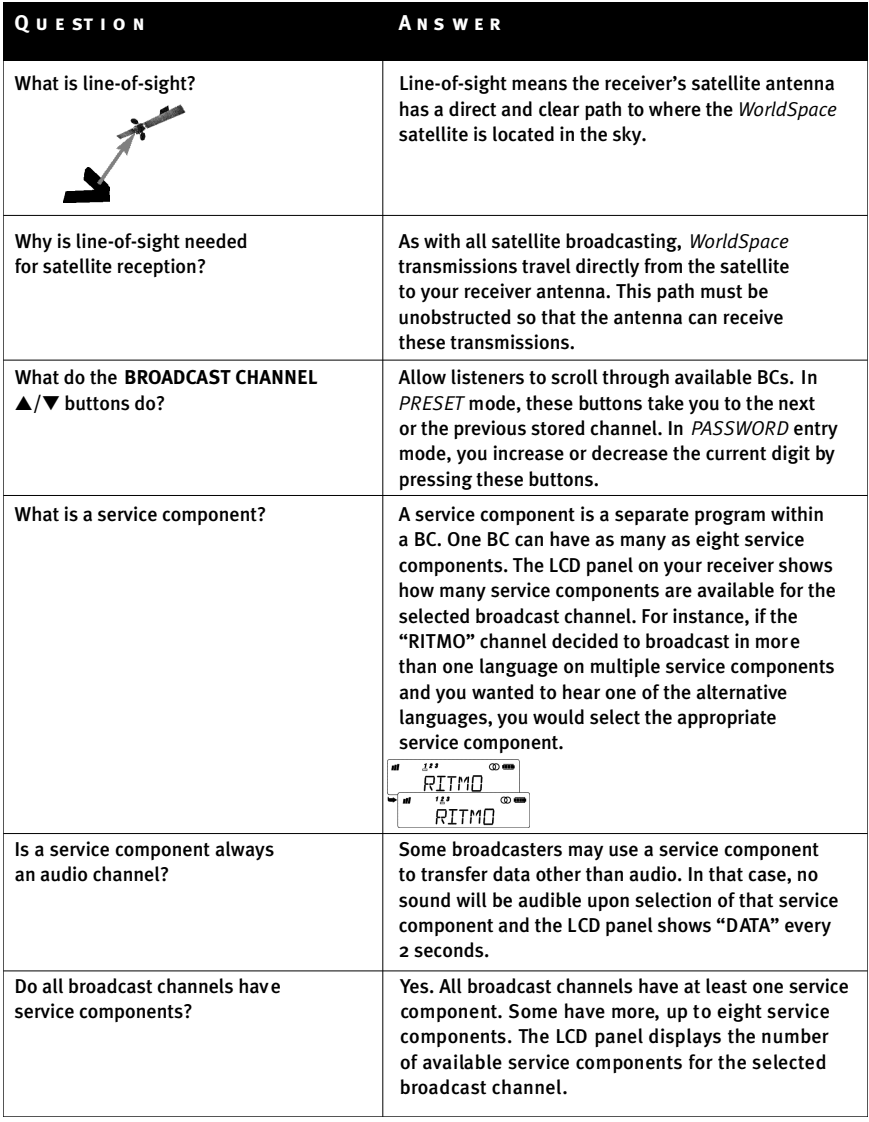

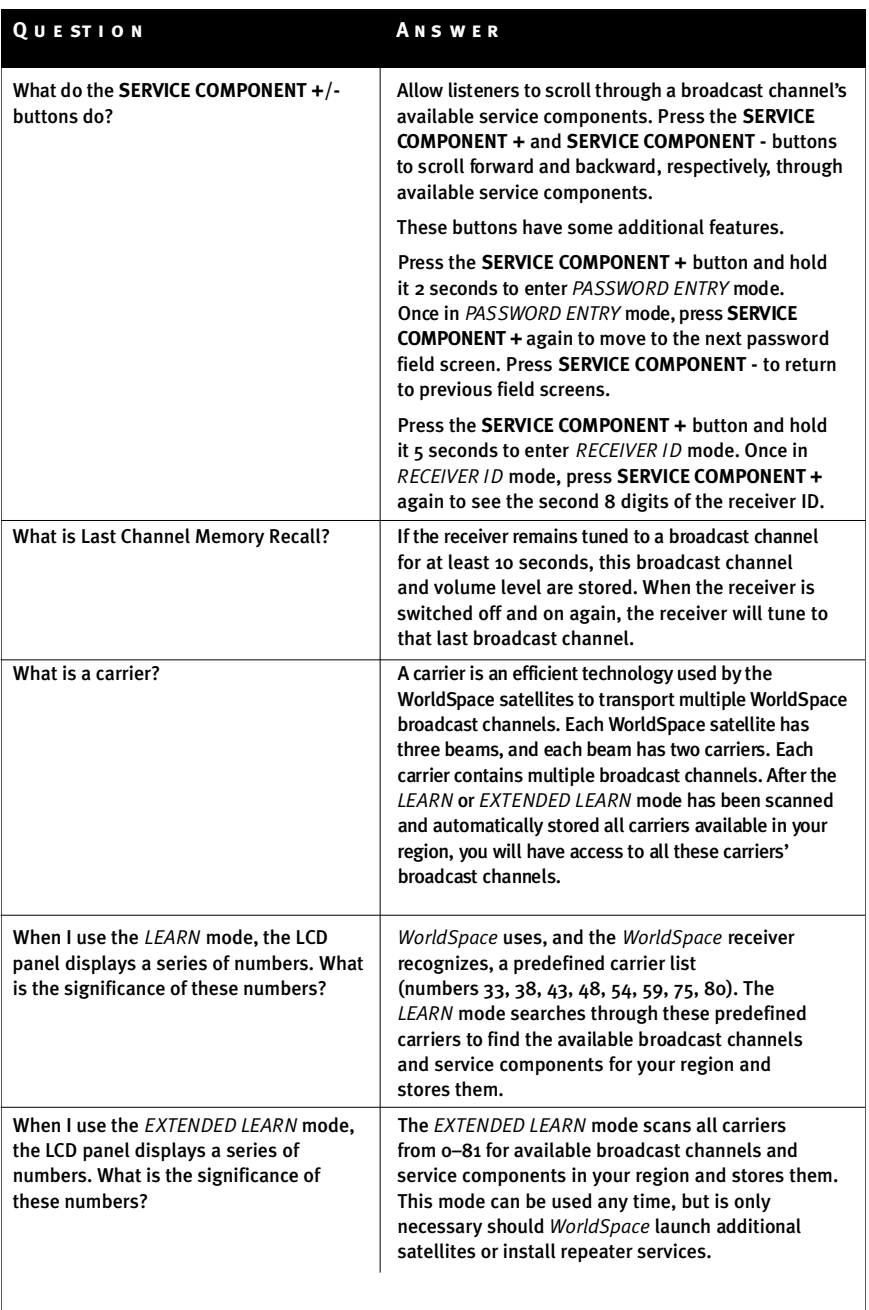

## **T E C H N I CA L S P E C I F I CAT I O N S\***

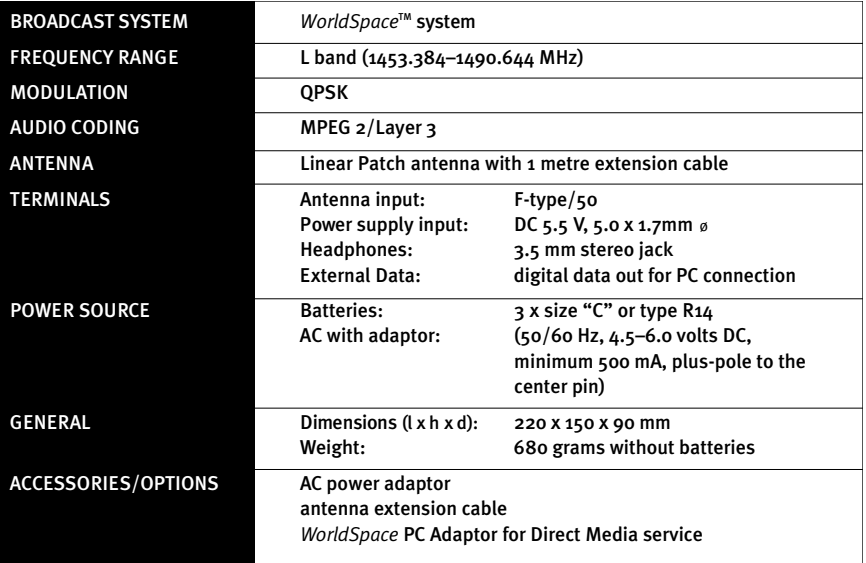

#### **WA R R A N T Y**

WorldSpace warranties this digital receiver, model WSSR-11, against any defect arising from faulty material or workmanship for a period of one year. This warranty is not valid in any of the following events:

- Technical Assistance Card is not fully completed and returned to a WorldSpace office within 10 days of consumer purchase.
- Instructions given in the User's Guide are not strictly followed.
- Defects occur as a result of improper or reckless use or handling.
- Work or servicing is performed on this receiver by a non-authorized dealer.
- Modifications or alterations are performed on any of the circuits of the receiver.
- The receiver's 18-digit serial number is tampered with or removed from receiver.

#### **LEGAL NOTICES**

World Space, AmeriStar, AfriStar, and AsiaStar are registered trademarks of World Space Corporation. All rights reserved.

© 2001 WorldSpace Corporation.

<sup>\*</sup> NOTE: Specifications are subject to change without notice.

## **N OT E S**

## **N OT ES**

Download from Www.Somanuals.com. All Manuals Search And Download.

Free Manuals Download Website [http://myh66.com](http://myh66.com/) [http://usermanuals.us](http://usermanuals.us/) [http://www.somanuals.com](http://www.somanuals.com/) [http://www.4manuals.cc](http://www.4manuals.cc/) [http://www.manual-lib.com](http://www.manual-lib.com/) [http://www.404manual.com](http://www.404manual.com/) [http://www.luxmanual.com](http://www.luxmanual.com/) [http://aubethermostatmanual.com](http://aubethermostatmanual.com/) Golf course search by state [http://golfingnear.com](http://www.golfingnear.com/)

Email search by domain

[http://emailbydomain.com](http://emailbydomain.com/) Auto manuals search

[http://auto.somanuals.com](http://auto.somanuals.com/) TV manuals search

[http://tv.somanuals.com](http://tv.somanuals.com/)